# **Wymiana podkładki separacji wstępnej Wymiana rolki rozdzielającej**

### **Podkładka separacji wstępnej**

#### **Rolka rozdzielająca**

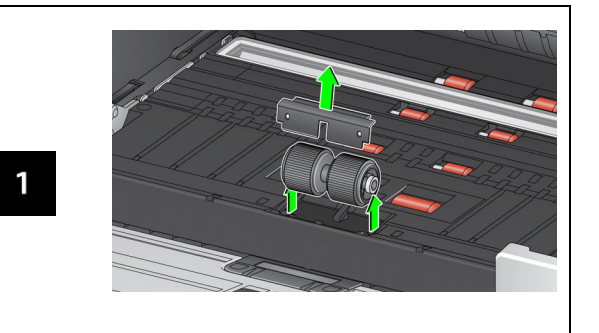

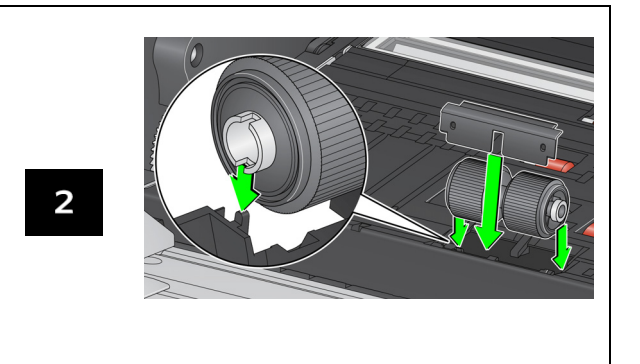

Zapoznaj się z procedurami wymiany modułu podajnika i przedniej rolki transportowej w Podręczniku użytkownika.

**Materiały, akcesoria i części eksploatacyjne**

### [AlarisWorld.com/go/supplies](www.AlarisWorld.com/go/supplies)

# **Kodak**

Skanery z serii S2000f/S3000

# Instrukcja obsługi

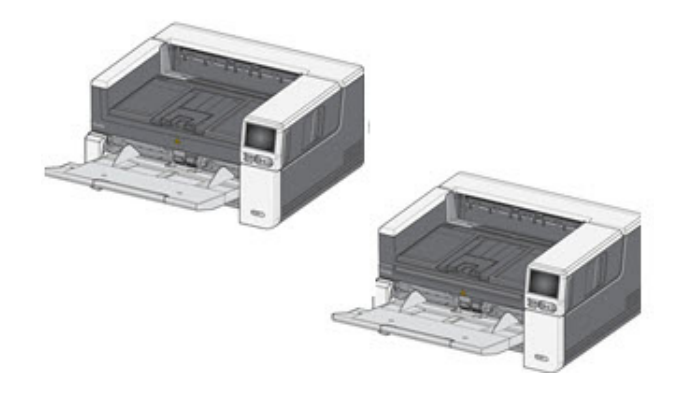

#### A-61982\_pl / część nr 5P0394, lipiec 2021

Wszystkie użyte znaki towarowe i nazwy handlowe należą do odpowiednich właścicieli.

Znak towarowy i szatę graficzną Kodak wykorzystano na licencji firmy Eastman Kodak Company

© 2021 Kodak Alaris Inc. TM/MC/MR: Alaris07/21

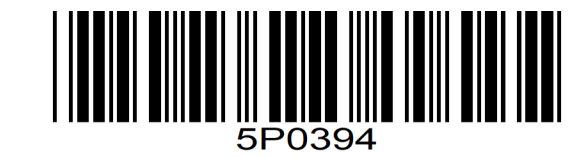

# **Informacje dotyczące pomocy**

**[AlarisWorld.com/go/IMsupport](www.AlarisWorld.com/go/IMsupport)**

Kontaktując się z działem pomocy technicznej, należy mieć przygotowane następujące informacje:

- Opis problemu
- Model i numer seryjny skanera
- Konfiguracja komputera
- Używane oprogramowanie

# **Instalacja**

Poniżej znajduje się procedura, którą trzeba wykonać, aby skonfigurować skaner i podłączyć go do komputera.

- 1. Rozpakuj skaner.
- 2. Przeprowadź pierwszą konfigurację skanera.
- 3. Zainstaluj oprogramowanie sterownika.
- 4. Zweryfikuj wersję oprogramowania układowego skanera.
- 5. Zaktualizuj oprogramowanie układowe (opcjonalnie).

6. Zainstaluj dostępne oprogramowanie do skanowania Kodak (opcjonalnie).

Więcej informacji zawiera sekcja 2 w Podręczniku <sup>u</sup>żytkownika, który można znaleźć wśród podręczników wymienionych w witrynie:

[AlarisWorld.com/go/IMsupport](www.AlarisWorld.com/go/IMsupport)

#### **WSKAZANIA PANELU OCP**

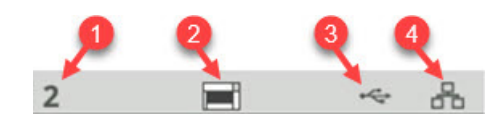

- 1. Liczba dokumentów
- 2. Wskaźnik obecności papieru (ikona jest wyświetlana po wykryciu braku papieru).
- 3. Skaner jest podłączony do komputera przez port USB.
- 4. Skaner jest podłączony do sieci przewodowej.

Wyświetlenie w górnej części ekranu dotykowego skanera **ikony opony** oznacza konieczność wyczyszczenia skanera lub wymiany części eksploatacyjnych (rolek, gum itp.).

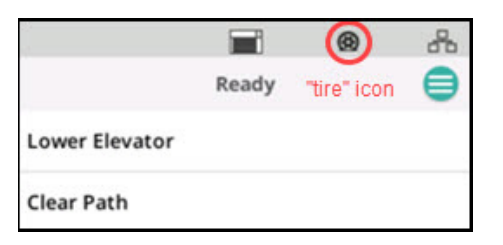

#### Patrz sekcja 5 — "Konserwacja" w Podręczniku <sup>u</sup>żytkownika.

Ikona jest wyświetlana, gdy jeden z liczników konserwacji zakończy odliczanie.

# **Czyszczenie ścieżki papieru, rolek i pasków tł<sup>a</sup>**

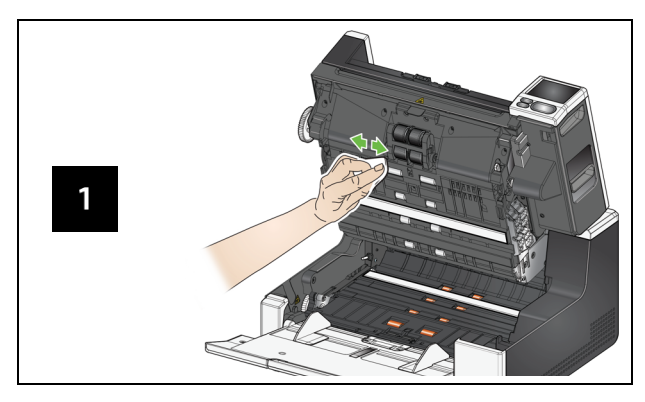

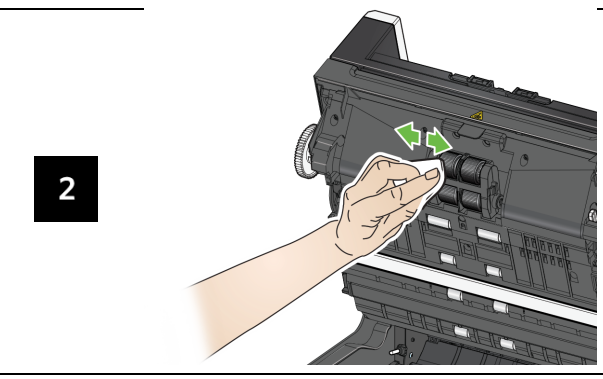

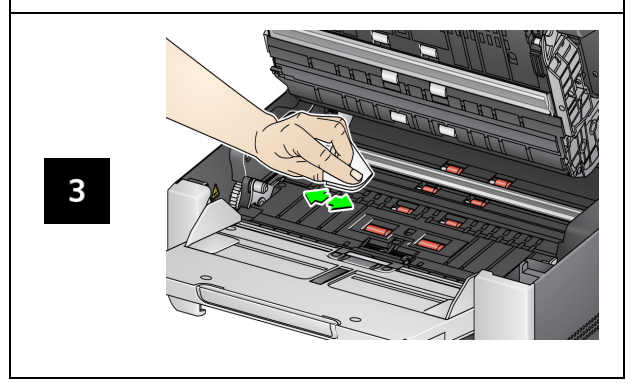

# **Zastosowanie arkusza czyszczącego ścieżkę papieru i czyszczenie prowadnic papieru**

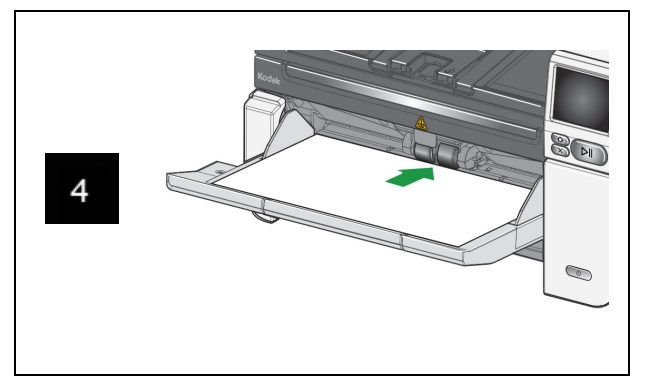

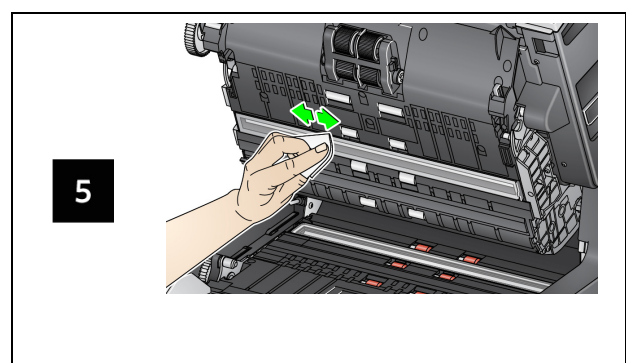

**Czyszczenie płyty szklanej skanera płaskiego** *(tylko w przypadku skanerów S2085f/S3060f/S3100f)*

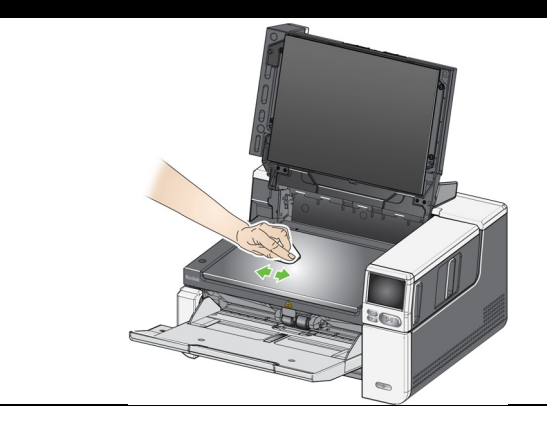